# **SANDIA REPORT** SAND2020-5614 Printed June 2020

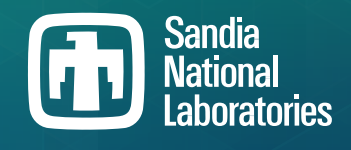

# **Application Note: Mixed Signal Simulation with Xyce™ 7.1**

Peter E. Sholander, Richard L. Schiek

Prepared by Sandia National Laboratories Albuquerque, New Mexico 87185 Livermore, California 94550

Issued by Sandia National Laboratories, operated for the United States Department of Energy by National Technology & Engineering Solutions of Sandia, LLC.

NOTICE: This report was prepared as an account of work sponsored by an agency of the United States Government. Neither the United States Government, nor any agency thereof, nor any of their employees, nor any of their contractors, subcontractors, or their employees, make any warranty, express or implied, or assume any legal liability or responsibility for the accuracy, completeness, or usefulness of any information, apparatus, product, or process disclosed, or represent that its use would not infringe privately owned rights. Reference herein to any specific commercial product, process, or service by trade name, trademark, manufacturer, or otherwise, does not necessarily constitute or imply its endorsement, recommendation, or favoring by the United States Government, any agency thereof, or any of their contractors or subcontractors. The views and opinions expressed herein do not necessarily state or reflect those of the United States Government, any agency thereof, or any of their contractors.

Printed in the United States of America. This report has been reproduced directly from the best available copy.

Available to DOE and DOE contractors from

U.S. Department of Energy Office of Scientific and Technical Information P.O. Box 62 Oak Ridge, TN 37831

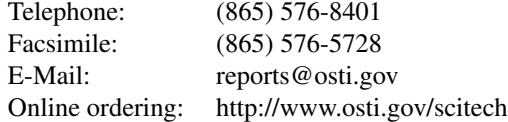

Available to the public from

U.S. Department of Commerce National Technical Information Service 5301 Shawnee Road Alexandria, VA 22312

Telephone: (800) 553-6847 Facsimile: (703) 605-6900 E-Mail: orders@ntis.gov Online order: https://classic.ntis.gov/help/order-methods

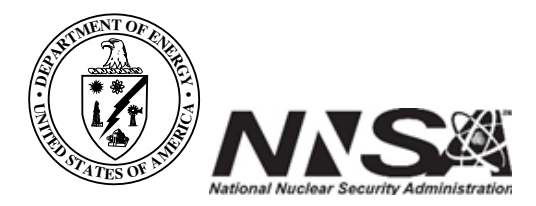

#### **ABSTRACT**

This application note describes how Release 7.1 of the Xyce circuit simulator can be coupled with external simulators via either a Python-based interface that leverages the Python ctypes foreign function library or via the Verilog Procedural Interface (VPI). It also documents the usage of these interfaces on RHEL7 with Python 2.6 or 2.7. These interfaces are still under development and may change in the future. So, a key purpose of this application note is to solicit feedback on these interfaces from both internal Sandia Xyce users and other performers on the DARPA Posh Open Source Hardware (POSH) program.

# **CONTENTS**

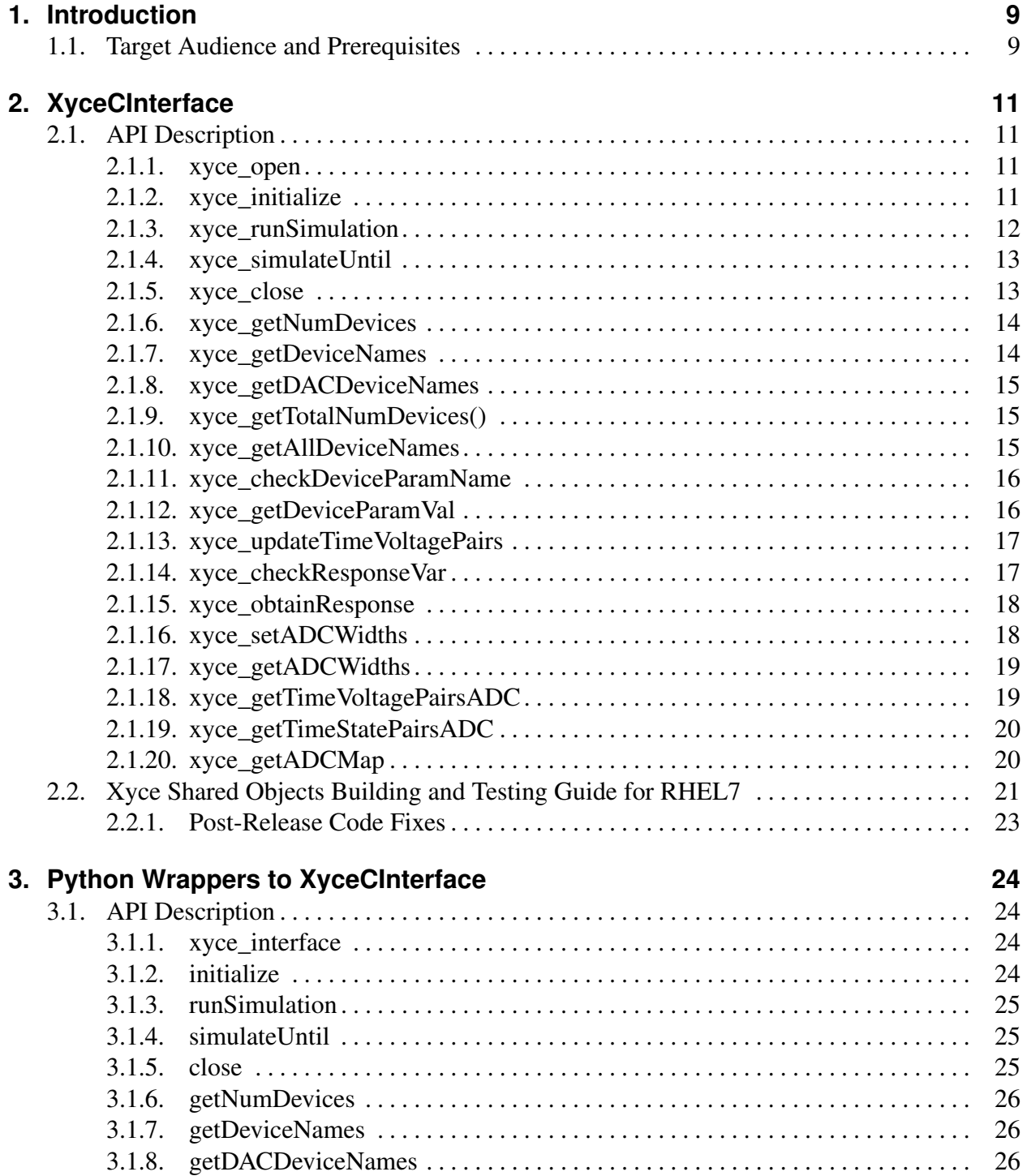

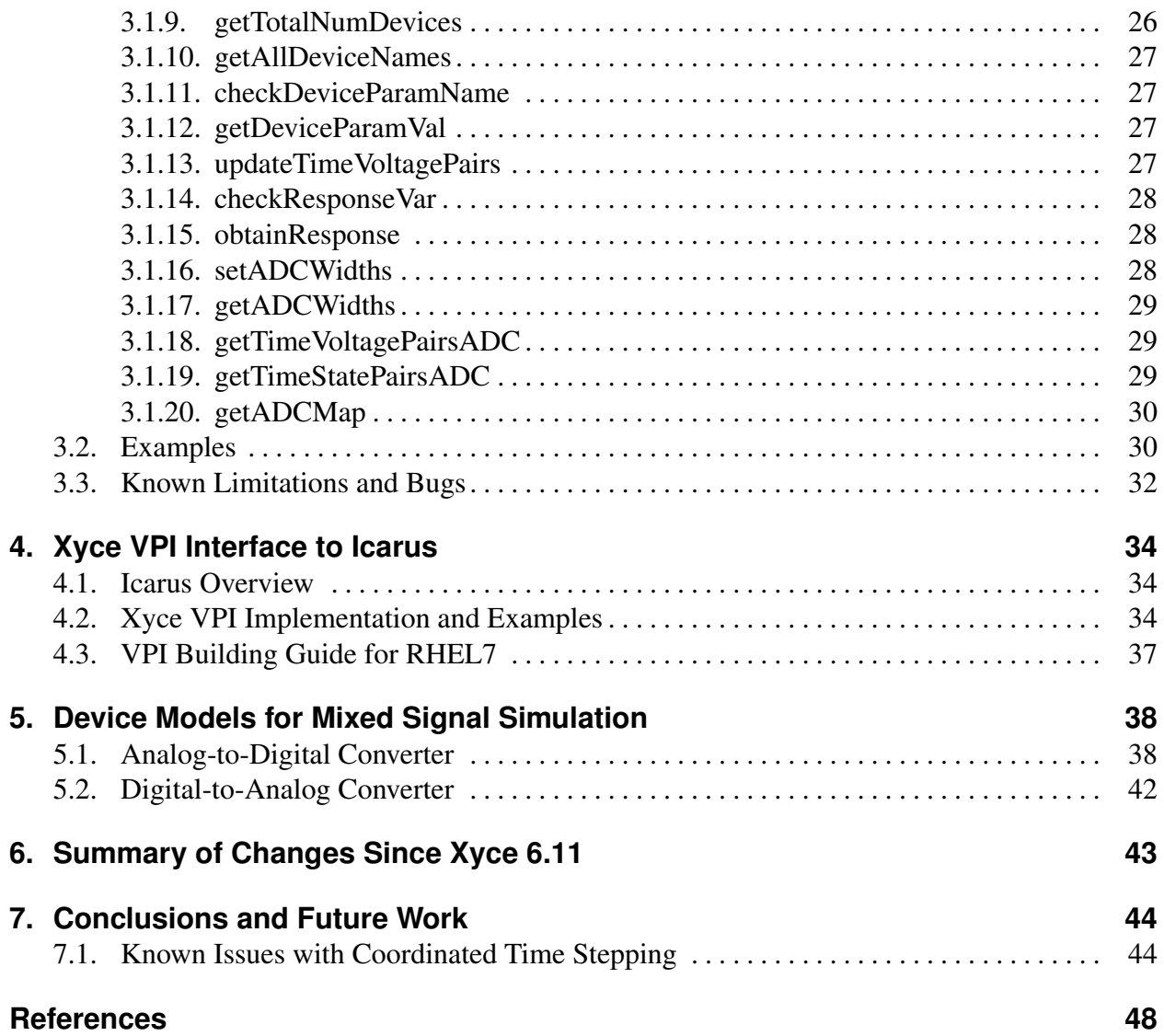

# **LIST OF FIGURES**

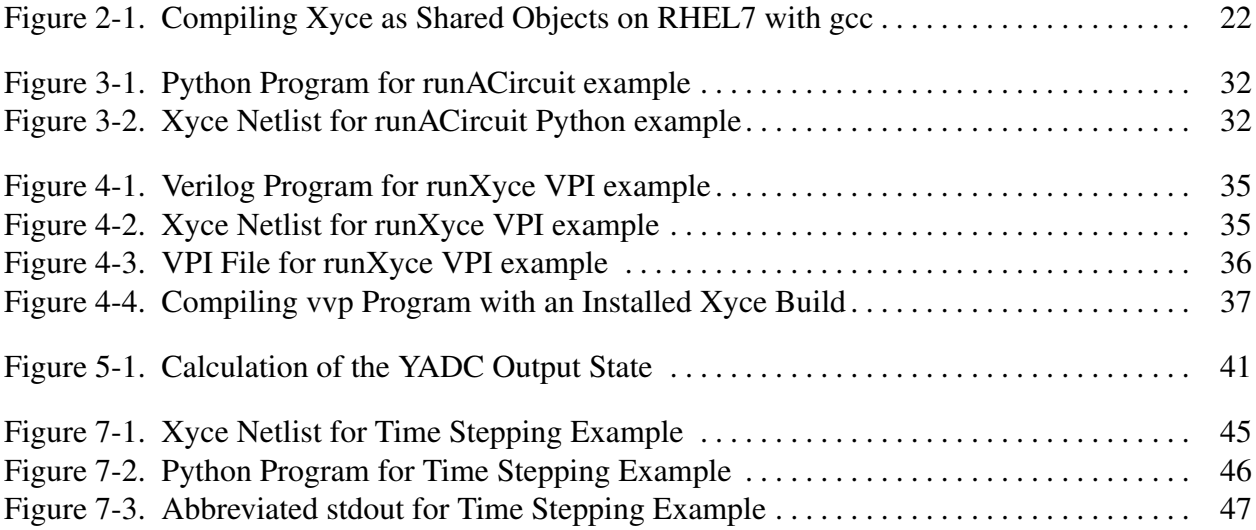

# **LIST OF TABLES**

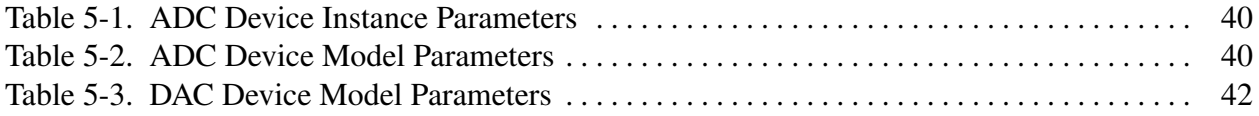

# <span id="page-8-0"></span>**1. INTRODUCTION**

Xyce is Sandia National Laboratories' SPICE-compatible high-performance analog circuit simulator, written to support the simulation needs of the laboratories' electrical designers. It has the capability to solve extremely large circuit problems on large-scale parallel computing platforms, and contains device models specifically tailored to meet Sandia's needs.

This application note documents recent work on interfacing Release 7.1 of Xyce to both Verilog and VHDL (VHSIC Hardware Description Language) simulation codes. These interfaces are still under development and may change in the future. So, a key purpose of this application note is to solicit feedback on these interfaces from both internal Sandia Xyce users and other performers on the DARPA Posh Open Source Hardware (POSH) program.

Chapter [2](#page-10-0) gives a description of the XyceCInterface class and its methods. It also describes how to build Xyce as "shared" objects that can be invoked by, or linked with, other programs. That XyceCInterface class provides the basis of the Python-based and VPI-based interfaces that are the described in Chapters [3](#page-23-0) and [4.](#page-33-0) Working examples are given for both of these interfaces. Finally, this application note only documents the usage of these interfaces on RHEL7 with Python 2.6 or 2.7. Their support on OSX and Windows, as well as compatibility with Python 3, is "future work".

Reference [\[1\]](#page-47-1) describes the Xyce General External Interface, which is another mechanism for external simulation codes to use Xyce as their circuit simulator. That approach can be used on a wide variety of circuit/mesh coupling problems. An example is coupling frequency-domain electromagnetic simulators to Xyce, and performing the frequency-domain analyses that Xyce provides such as harmonic balance.

### <span id="page-8-1"></span>**1.1. Target Audience and Prerequisites**

This application note is intended for users and developers of existing simulation codes who wish to use Xyce in order to add circuit simulation capability to their existing capabilities. It assumes that you have already downloaded and compiled **Xyce**™ according to its documentation, that you have installed it in a manner that allows you to run it directly by typing "Xyce" in the command line, and that you are able to run a basic netlist using that installed copy of Xyce. Section [2.2](#page-20-0) then gives more instructions of how to compile and install Xyce as "shared objects" that can be linked with the open-source Verilog simulator Icarus [\[2\]](#page-47-2) via the Verilog Procedural Interface (VPI) [\[3\]](#page-47-3), or invoked via the Sandia-supplied Python interface.

For external open-source users, source code for Xyce can be obtained from our website at xyce.sandia.gov or via GitHub at github.com/Xyce. Internal Sandia users should contact the Xyce development team for either source code access or access to a build of the shared-objects version of Xyce. That capability is not included, by default, in the Xyce 7.1 binaries that are distributed within Sandia.

The Xyce Reference Guide [\[4\]](#page-47-4) and Users' Guide [\[5\]](#page-47-5) provide more detail on Xyce syntax and usage for circuit simulation. Readers who are not familiar with SPICE or Xyce are encouraged to work through the tutorial examples in Chapters 2 and 3 of the Users' Guide before trying to run the examples given in this application note. Those two chapters explain how to run transient (.TRAN) simulations in Xyce, using a simple Diode Clipper circuit as an example. Reference [\[6\]](#page-47-6) contains a brief explanation of the mathematical foundations of parallel circuit simulation in Xyce. All of these documents are available on our website at xyce.sandia.gov.

This application note assumes minimal familiarity with Verilog. So, section [4.1](#page-33-1) gives a brief overview of Icarus, which is an open-source Verilog simulation and synthesis tool.

One purpose of this application note is to solicit feedback on these Mixed Signal Interfaces. The Xyce development team can be contacted via email at [xyce@sandia.gov.](mailto:xyce@sandia.gov)

### <span id="page-10-0"></span>**2. XYCECINTERFACE**

The XyceCInterface class provides methods to invoke various methods on a pointer to an N\_CIR\_Xyce object (whose class name is Xyce::Circuit::Simulator), which is the topmost object in a Xyce simulation. Section [2.1](#page-10-1) provides a detailed description of the methods provided the XyceCInterface class. The parameters, return values, known limitations and bugs for each method are described. Examples of how to use these methods are given in subsequent chapters of this application note. Section [2.2](#page-20-0) then gives a description of how to build the Xyce 7.1 source code so that it includes the XyceCInterface class and can be linked to, or invoked as, "shared objects" by other programs.

Chapters [3](#page-23-0) and [4](#page-33-0) describe Python-based and VPI-based interfaces that leverage the XyceCInterface class. However, that class can also be leveraged directly by C++ codes that do not need the full generality of the Xyce General External Interface [\[1\]](#page-47-1).

#### <span id="page-10-1"></span>**2.1. API Description**

For the Xyce 7.1 release, the XyceCInterface.C and XyceCInterface.h files are located in the utils/XyceCInterface subdirectory of the Xyce source tree. The names, signatures and return types of these methods may change in future Xyce releases. In addition, slightly different versions and additional methods may be developed for the Python-based and VPI-based interfaces described in subsequent chapters.

#### <span id="page-10-2"></span>**2.1.1. xyce\_open**

```
void xyce_open(void ** ptr)
```
This method allows the calling program to obtain a void\*\* pointer to an N\_CIR\_Xyce object. It must be called before any of the other methods described below. The type of this pointer may change in future Xyce releases.

#### <span id="page-10-3"></span>**2.1.2. xyce\_initialize**

int xyce initialize(void \*\* ptr, int argc, char \*\* argv)

This method assumes that the pointer  $ptr$  was previously obtained with the  $xyce\_open$ method. The other two arguments for the xyce initialize method mimic the function of the same arguments in a normal C or C++ main function: they are interpreted as representing the command line that invoked Xyce. The argument argc is the number of strings present in the array of strings, argv.

The string  $\arg \varphi$  [0] is taken to be the name of the program, and no use is made of it. Subsequent elements of the argv array are command line options as documented in Chapter 3 of the Xyce Reference Guide [\[4\]](#page-47-4). The final argument string in this array should be the name of the Xyce netlist to be processed.

The xyce\_initalize method actually invokes the initializeEarly and initializeLate methods of the underlying N\_CIR\_Xyce object. The initializeEarly method instantiates the devices present in the netlist and allocates all of the solvers and packages needed. The initializeLate method then completes the analysis of the circuit topology, sets up the internal vector and matrix storage, initializes the output manager, and makes the N\_CIR\_Xyce object ready for the simulation to take place. If the external programs using the Python-based and VPI-based interfaces described in this application note needed to set Xyce-internal device properties directly, rather than via the simulation's Xyce netlist, then the existing xyce\_initalize method of the XyceCInterface class could likely be split into separate xyce\_initializeEarly and xyce\_initialiazeLate methods. That split approach was taken for the Xyce General External Interface [\[1\]](#page-47-1).

This method returns a integer value that maps to the

Xyce::Circuit::Simulator::RunStatus enum values. So this function returns 0 for the run status of "ERROR", 1 for the run status of "SUCCESS" and 2 for the run status of "DONE". More details on these run-status codes are:

"ERROR" signifies failure of the initialization, and the actual error condition will have been printed to Xyce's standard error stream. Further calls to that XyceCInterface object's methods should not be made, as Xyce has effectively terminated with a fatal error when this value is returned.

"DONE" signifies that all processing is complete. This return value is used when the command line arguments include an argument that prevents Xyce from proceeding to a full simulation, such as "-syntax", "-count", "-v", "-norun" and so forth. If xyce\_initialize returns this value, Xyce has effectively exited successfully and further calls such as xyce\_runSimulation should not be performed.

"SUCCESS" signifies that the initialization was successful, and the XyceCInterface object is ready for futher calls such as xyce\_runSimulation.

#### <span id="page-11-0"></span>**2.1.3. xyce\_runSimulation**

```
int xyce_runSimulation(void ** ptr)
```
This method assumes that the pointer  $ptr$  was previously obtained with the  $xyce\_open$ method and successfully initialized with the xyce initialize method. So, it must be called after the calls to xyce\_open and xyce\_initialize.

This method causes Xyce to run the entire simulation specified in the netlist to completion. It returns the status codes described in the xyce\_initialize subsection above.

#### <span id="page-12-0"></span>**2.1.4. xyce\_simulateUntil**

```
int xyce_simulateUntil(void **ptr,
                   double requestedUntilTime,
                   double * completedUntilTime)
```
This method assumes that the pointer  $ptx$  was previously obtained with the  $xyce\_open$ method and successfully initialized with the xyce\_initialize method. So, it must be called after the calls to xyce\_open and xyce\_initialize.

This method causes Xyce to perform a limited simulation not to exceed the simulation time specified in requestedUntilTime. Upon return, completedUntilTime will contain the actual time that Xyce reached, which will be less than or equal to requestedUntilTime either because the netlist specified a final time earlier than requestedUntilTime, or because there was a fatal convergence error. Each call to xyce simulateUntil after the first one resumes the current simulation from where the last call left off. If  $xyce$  simulateUntil() is called with requestedUntilTime less than or equal to the current simulation time then the simulation will abort.

This method returns 1 if the simulation completed successfully, either by reaching the value of requestedUntilTime or the final time specified in the netlist, whichever is earlier. It returns 0 if the run was unsuccessful. If xyce\_simulateUntil returns 1 and completedUntilTime is less than requestedUntilTime then Xyce has completed its work and further calls to xyce\_simulateUntil will do nothing.

#### <span id="page-12-1"></span>**2.1.5. xyce\_close**

```
void xyce_close(void ** ptr)
```
This method causes Xyce to close all output files after a simulation run is complete and emit timing information. It also deletes the pointer to the N\_CIR\_Xyce object. It should be called after the Xyce simulation is complete.

#### <span id="page-13-0"></span>**2.1.6. xyce\_getNumDevices**

```
int xyce_getNumDevices(void **ptr,
                       char * modelGroupName,
                       int * numDevNames,
                       int * maxDevNameLength)
```
This method assumes that the pointer  $ptr$  was previously obtained with the  $xyce\_open$ method and successfully initialized with the xyce\_initialize method. So, it must be called after the calls to xyce open and xyce initialize.

xyce\_getNumDevices takes a character array containing a "model group" name, and returns the number of devices from the model group in the netlist. It also return the size of longest device name from that model group. It is a general purpose method that can be given any valid model group name ("M" for MOSFETs, "Q" for BJTs, etc. [\[4\]](#page-47-4)).

This method was added to improve memory management for the xyce getDeviceNames, xyce\_getDACDeviceNames and xyce\_getADCMap methods. For C interfaces, it allows the calling program to pre-allocate the correct-sized arrays for those methods' returned parameter(s) such as deviceNames. It is also used internally for array-size management by the corresponding Python methods such as getDeviceNames.

This method returns 1 if at least one device of the requested type exists in the netlist. Otherwise, it returns 0 with both numDevNames and maxDevNameLength equal to 0. A request for an invalid model group will also return 0.

#### <span id="page-13-1"></span>**2.1.7. xyce\_getDeviceNames**

```
int xyce getDeviceNames(void ** ptr,
                        char * modelGroupName,
                        int * numDevNames,
                        char ** deviceNames)
```
This method assumes that the pointer  $ptx$  was previously obtained with the  $xyce$  open method and successfully initialized with the xyce\_initialize method. So, it must be called after the calls to xyce\_open and xyce\_initialize.

xyce\_getDeviceNames takes a character array containing a "model group" name, and returns a char\*\* array of the names for all devices in the netlist of that type. It is a general purpose method that can be given any valid model group name ("M" for MOSFETs, "Q" for BJTs, etc. [\[4\]](#page-47-4)). This method also returns the number of devices from the specified model group in the netlist.

This method returns 1 if at least one device of the requested type exists in the netlist. Otherwise, it returns 0 with numDevNames equal 0 and deviceNames being of zero length. A request for an invalid model group will also return 0.

#### <span id="page-14-0"></span>**2.1.8. xyce\_getDACDeviceNames**

```
int xyce qetDACDeviceNames(void ** ptr,
                           int * numDevNames,
                           char ** deviceNames)
```
This method assumes that the pointer  $ptr$  was previously obtained with the  $xyce\_open$ method and successfully initialized with the xyce initialize method.

xyce\_getDACDeviceNames returns a char\*\* array of the names for all the Digital-to-Analog (DAC) devices in the netlist. So, it is basically a specialized version of the more general xyce\_getDeviceNames method described above. This method also returns the number of DAC devices in the netlist.

This method returns 1 if at least one DAC device exists in the netlist. Otherwise, it returns 0 with numDevNames equal 0 and deviceNames being of zero length.

#### <span id="page-14-1"></span>**2.1.9. xyce\_getTotalNumDevices()**

```
int xyce totalNumDevices(void **ptr,
                        int * numDevNames,
                        int * maxDevNameLength)
```
This method assumes that the pointer  $ptx$  was previously obtained with the  $xyce\_open$ method and successfully initialized with the xyce initialize method. So, it must be called after the calls to xyce\_open and xyce\_initialize.

xyce\_getNumDevices returns the total number of devices in the netlist, and the size of longest device name. It is typically used to get the total number for devices in the netlist before a subsequent call to xyce\_getAllDeviceNames().

This method returns 1 if at least one device exists in the netlist. Otherwise, it returns 0 with both numDevNames and maxDeviceNameLength equal to 0.

#### <span id="page-14-2"></span>**2.1.10. xyce\_getAllDeviceNames**

```
int xyce_getAllDeviceNames(void ** ptr,
                           int * numDevNames,
                           char ** deviceNames)
```
This method assumes that the pointer  $ptx$  was previously obtained with the  $xyce\_open$ method and successfully initialized with the xyce initialize method. So, it must be called after the calls to xyce\_open and xyce\_initialize.

xyce\_getAllDeviceNames returns a char\*\* array of the names for all devices in the netlist. This method also returns the total number of devices in the netlist.

This method returns 1 if at least one device exists in the netlist. Otherwise, it returns 0 with numDevNames equal 0 and deviceNames being of zero length.

#### <span id="page-15-0"></span>**2.1.11. xyce\_checkDeviceParamName**

```
xyce_checkDeviceParamName(void **ptr,
                          char* full_param_name)
```
This method assumes that the pointer  $ptr$  was previously obtained with the  $xyce\_open$ method and successfully initialized with the xyce\_initialize method. So, it must be called after the calls to xyce open and xyce initialize.

xyce\_checkDeviceParamName takes a character array containing a "fully qualifed" device parameter name. It returns 1 if that device parameter exists in the netlist. It returns 0, otherwise. The full\_param\_name should be identical to that used on a .PRINT line; so X1:R1:R for the resistance (R) of device R1 that is in subcircuit X1.

#### <span id="page-15-1"></span>**2.1.12. xyce\_getDeviceParamVal**

```
xyce_getDeviceParamVal(void **ptr,
                       char* full_param_name,
                       double* value)
```
This method assumes that the pointer  $ptr$  was previously obtained with the  $xyce\_open$ method and successfully initialized with the xyce\_initialize method. So, it must be called after the calls to xyce\_open and xyce\_initialize.

xyce\_checkDeviceParamName takes a character array containing a "fully qualifed" device parameter name. It returns 1 if that device parameter exists in the netlist. It returns 0, otherwise. The value parameter will be set to the actual device parameter value, or to 0, for those two cases.

#### <span id="page-16-0"></span>**2.1.13. xyce\_updateTimeVoltagePairs**

```
int xyce updateTimeVoltagePairs(void ** ptr,
                                 char * DACname,
                                 int numPoints,
                                 double * timeArray,
                                 double * voltageArray)
```
This method assumes that the pointer  $ptx$  was previously obtained with the  $xyce$  open method and successfully initialized with the  $x$ yce initialize method. So, it must be called after the calls to xyce\_open and xyce\_initialize. If DACname is not the name of a valid DAC device in the Xyce netlist then the function will execute with a Xyce warning message and return 0 as noted below.

This method will return 1 if the time-voltage pairs for the specified DACname were successfully updated. Otherwise, it will return 0.

The "error condition" of timeArray and voltageArray being of unequal lengths is checked when this method is invoked via the Python ctypes-based interface. It is not checked when xyce\_updateTimeVoltagePairs is invoked directly. For direct invocation, it is the responsbility of the calling function to verify that the parameters numPoints, timeArray and voltageArray have consistent values and lengths.

Examples of how to use this method, with both Python and VPI, are provided in the release src subdirectories utils/XyceCInterface/Python\_examples/runCircuitWithDACs and utils/XyceCInterface/VPI\_examples/runXyceWithDAC.

#### <span id="page-16-1"></span>**2.1.14. xyce\_checkResponseVar**

```
int xyce_checkResponseVar(void ** ptr, char * variable_name)
```
This method assumes that the pointer  $ptx$  was previously obtained with the  $xyce$  open method and successfully initialized with the  $x$ yce initialize method. So, it must be called after the calls to xyce\_open and xyce\_initialize.

xyce\_checkResponseVar takes a character array containing a "measure name". It returns 1 if variable\_name is a valid measure name in the the Xyce simulation. Otherwise, it returns  $\Omega$ .

An example Xyce measure statement is as follows [\[4\]](#page-47-4). This example is a MAX measure for a transient (TRAN) simulation. Its name is MAXV1, where that name is not case-sensitive. It returns the maximum value of the quantity  $V(1)$  found during the simulation.

.MEASURE TRAN MAXV1 MAX V(1)

#### <span id="page-17-0"></span>**2.1.15. xyce\_obtainResponse**

xyce\_obtainResponse(void \*\* ptr, char \* variable\_name, double \* value)

This method assumes that the pointer  $ptx$  was previously obtained with the  $xyce\_open$ method and successfully initialized with the xyce initialize method. So, it must be called after the calls to xyce\_open and xyce\_initialize.

xyce\_obtainResponse takes a character array containing a "measure" name. It returns the value of that .MEASURE statement at the current simulation time in the value parameter. If the Xyce simulation has completed then it will return the value at the final simulation time.

This method returns 1 if the requested variable name is a valid measure name in the the Xyce simulation. Otherwise, it returns 0. For a return value of 0, the value parameter will also be set to 0.

#### <span id="page-17-1"></span>**2.1.16. xyce\_setADCWidths**

```
int xyce_setADCWidths(void ** ptr,
                      int numADCnames,
                      char ** ADCnames,
                      int * widths)
```
This method assumes that the pointer  $ptx$  was previously obtained with the  $xyce$  open method and successfully initialized with the xyce\_initialize method. So, it must be called after the calls to xyce\_open and xyce\_initialize.

xyce\_setADCWidths takes a char\*\* array of the ADC names for which the "output bit-vector widths" are being setting. The parameter widths is then an int\* array of those widths. Each ADC will then have 2\*\*width quantization levels, where different ADCs may have different widths.

This method will return 1 if the "output bit-vector width" is succesfully updated at every ADC specified in ADCnames. It will return 0 if the update process fails at any ADC specified in ADCnames.

The "error condition" of ADCnames and widths being of unequal lengths is checked when this method is invoked via the Python ctypes-based interface. It is not checked when xyce\_setADCWidths is invoked directly. For direct invocation, it is the responsbility of the calling function to verify that the parameters numADCnames, ADCnames and widths have consistent values and lengths.

The ADC widths can be set via this function, the WIDTH instance parameter for each individual YADC device, and the associated YADC model parameters (see Section [5.1\)](#page-37-1). The order of precedence is in that order. This function should have the highest precedence, since it occurs after the xyce initialize method is called.

#### <span id="page-18-0"></span>**2.1.17. xyce\_getADCWidths**

```
int xyce_getADCWidths(void ** ptr,
                      int numADCnames,
                      char ** ADCnames,
                      int * widths)
```
This method assumes that the pointer  $ptr$  was previously obtained with the  $xyce\_open$ method and successfully initialized with the xyce\_initialize method. So, it must be called after the calls to xyce open and xyce initialize.

xyce\_getADCWidths takes a char\*\* array of the ADC names for which the values of the "output bit-vector widths" are being requested. The parameter widths is then an int\* array of those widths. Each ADC then has 2\*\*width quantization levels, where different ADCs may have different widths.

This method will return 1 if the "output bit-vector width" is succesfully found at every ADC specified in ADCnames. It will return 0 if the get process fails for any ADC specified in ADCnames. The width value for any ADC not found in the netlist will be returned as 0.

The "error condition" of numADCnames and ADCnames not being consistent is not checked when xyce\_getADCWidths is invoked directly. For direct invocation, it is the responsbility of the calling function to verify that the parameters numADCnames and ADCnames have a consistent value and length.

#### <span id="page-18-1"></span>**2.1.18. xyce\_getTimeVoltagePairsADC**

```
int xyce_getTimeVoltagePairsADC(void** ptr,
                                 int * numADCnames,
                                 char ** ADCnames,
                                 int * numPoints,
                                 double ** timeArray,
                                 double ** voltageArray )
```
This method assumes that the pointer  $ptr$  was previously obtained with the  $xyce\_open$ method and successfully initialized with the xyce\_initialize method. So, it must be called after the calls to xyce open and xyce initialize.

xyce\_getTimeVoltagePairsADC returns a char\*\* array of the names for all the ADC devices in the netlist. The returned double\*\* voltageArray then contains the "deltaV" values (the differences between the voltages at the positive and negative terminals) for the ADC devices listed in the ADCnames array at the time points specified in the double\*\* timeArray.

The formats of the returned numPoints, timeArray and voltageArray parameters will be illustrated further in Section [7.1.](#page-43-1) This function is the "least mature" of the XyceCInterface methods and Section [7.1](#page-43-1) describes its limitations via a Python-based

example. Many of these limitations stem from known limitations in the YADC device (see Section [5.1\)](#page-37-1) implemented in Xyce 7.1.

This method will return 1 if there are ADC devices in the netlist. It will return 0 otherwise.

```
The use of both xyce qetTimeVoltagePairsADC and and
xyce_getTimeStatePairsADC in the same program is not recommended, because of an
open bug.
```
#### <span id="page-19-0"></span>**2.1.19. xyce\_getTimeStatePairsADC**

```
int xyce_getTimeStatePairsADC(void** ptr,
                                 int * numADCnames,
                                 char ** ADCnames,
                                 int * numPoints,
                                 double ** timeArray,
                                 double ** stateArray )
```
This method assumes that the pointer  $ptx$  was previously obtained with the xyce open method and successfully initialized with the  $x$ yce initialize method. So, it must be called after the calls to xyce\_open and xyce\_initialize.

xyce\_getTimeStatePairsADC returns a char\*\* array of the names for all the ADC devices in the netlist. The returned double\*\* stateArray then contains the integer-valued states (ranging from 0 to 2 *\* width*[*i*] − 1, where *width*[*i*] is the bit width of the i<sup>th</sup> ADC) at the time points specified in the double\*\* timeArray. So, this function partially removes the need for an external simulation program to convert the "deltaV" values, stored internally within Xyce, into state values. However, that external simulator may still need to convert the returned integer state-values into a suitable binary/octal/hexadecimal format for its use.

This method will return 1 if there are ADC devices in the netlist. It will return 0 otherwise.

The use of both xyce\_getTimeVoltagePairsADC and and xyce\_getTimeStatePairsADC in the same program is not recommended, because of an open bug.

#### <span id="page-19-1"></span>**2.1.20. xyce\_getADCMap**

```
int xyce_getADCMap(void ** ptr,
                    int * numADCnames,
                    char ** ADCnames,
                    int * widths,
                    double * resistances,
                    double * upperVLimits,
                    double * lowerVLimits,
                    double \star settlingTimes)
```
This method assumes that the pointer  $ptr$  was previously obtained with the  $xyce\_open$ method and successfully initialized with the xyce initialize method. So, it must be called after the calls to xyce\_open and xyce\_initialize.

xyce\_getADCMap returns a char\*\* array of the names of all the ADC devices in the netlist. The widths, resistances, upperVLimits, lowerVLimits and settlingTimes arrays are then int\* or double\* arrays of the corresponding instance parameters for the ADC devices listed listed in the ADCnames array. The ordering in those five instance-parameter arrays is the same as in the ADCnames array.

This method will return 1 if there are ADC devices in the netlist. It will return 0 otherwise, and the various arrays will be empty in that case.

#### <span id="page-20-0"></span>**2.2. Xyce Shared Objects Building and Testing Guide for RHEL7**

This section describes how to build the source code for the Xyce 7.1 release as "shared objects" that can be linked with, or invoked by, other simulators. It covers the build process for the gcc compilier on RHEL7 for a serial build. For information on how to build with the Intel compilers, or on other Linux variants, please contact the Xyce development team.

At this point, a build process for the XyceCInterface code in support of Mixed Signal interfaces is not supported on either OSX or Windows. Support for those operating systems is expected in future releases though. Finally, the mixed signal interfaces have only been demonstrated with a serial build of Xyce.

The reconfigure scripts shown in Figure [2-1](#page-21-0) have been shown to work on RHEL7. They will produce .so libraries that can invoked by Python via the Sandia-supplied ctypes interface described in Chapter [3](#page-23-0) and also linked with Icarus to create Verilog vvp programs as described in Chapter [4.](#page-33-0) The directory where this build of Xyce will be installed is denoted as  $\frac{1}{2}$ installDir in these reconfigure scripts. These scripts also refer to the top-level installation directory of Trilinos as \$archdir, and assume that Trilinos has been built according to the guidance in the Xyce Building Guide [\[7\]](#page-47-7). The top-level Xyce src directory is referred to as  $\frac{5}{2}$ xyceSrcDir.

```
$xyceSrcDir/configure \
ARCHDIR=$archdir \
--disable-verbose_linear \
--disable-verbose nonlinear \
--disable-verbose time \
--enable-shared \
--enable-xyce-shareable \
--prefix=$installDir \
CC = qcc \
CXX=q++ \ \ \ \ \ \ \F77=gfortran \
CXXFLAGS="-01 -fno-inline -std=c++11"
```
<span id="page-21-0"></span>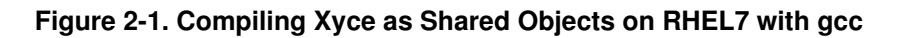

As other notes, the use of -enable-shared and -enable-xyce-shareable is needed in order to create the .so files. Also, the CXXFLAGS shown above are set for a debug build. That is convenient for co-development with Icarus and Xyce, since the combined vvp programs (see Chapter [4\)](#page-33-0) can then be debugged in gcc (or your other favorite debugger). A more typical Xyce build would use -O3 instead, for better performance. After running reconfigure and make, it is recommended that a make install also be done.

To test the installed build the following tags list  $(-taglist)$  option for the run\_xyce\_regression script) should be used. It includes the MIXED\_SIGNAL tests that are specific to this application note. Per the "Some tests only work when tested from a build directory" section of the "Running the Xyce Regression Suite" web-page [\[8\]](#page-47-8) the tag -library should be used if make install was used. The addition of +mixedsignal to this tagslist will just run the MIXED\_SIGNAL tests.

```
"+serial+nightly-library?noverbose?klu-verbose?rad?fft?qaspr?nonfree?mixedsignal"
```
The MIXED\_SIGNAL regression tests have not been fully integrated with the release testing process for Xyce yet. So, they may still be "fragile", especially with respect to how they determine the path to  $s_{XYZCDir}$ . In addition, the Python interface, described in Chapter [3,](#page-23-0) was tested with Python 2.6.6, 2.7.4 and 2.7.5 for the Xyce 7.1 release. Some features (and regression tests) are known to fail when the tests are run with Python 3.4.2 or 3.5.2. (Note: the regression tests may be hard-coded to use Python 2.x on Sandia systems.) So, the reader should contact the Xyce development team if they have problems with either the build or test processes described in this section.

Finally, this application note only discusses the build process for RHEL7. The authors do welcome feedback though on the reader's experience with other Linux variants, especially Ubuntu.

### <span id="page-22-0"></span>**2.2.1. Post-Release Code Fixes**

If Xyce was built from source then please contact the Xyce Development Team about any relevant updates related to the Mixed Signal Interface. Those updates, if any, should be publically available from our GitHub site (https://github.com/Xyce/).

# <span id="page-23-0"></span>**3. PYTHON WRAPPERS TO XYCECINTERFACE**

A Sandia-supplied implementation of ctype-based Python wrappers for the XyceCInterface class is available in the release subdirectory utils/XyceCInterface. The file name is xyce\_interface.py. As background, ctypes is a "foreign function library for Python. It provides C compatible data types, and allows calling functions in DLLs or shared libraries. It can be used to wrap these libraries in pure Python." More information on ctypes can be found at [\[9\]](#page-47-9).

This application note will not discuss the internals of the  $xye$  interface. py file. The key point is that it provides a wrapper for the methods documented in Section [2.1.](#page-10-1)

#### <span id="page-23-1"></span>**3.1. API Description**

This section provides a mapping of the Python interfaces methods to the underlying XyceCInterface methods described in Section [2.1.](#page-10-1)

#### <span id="page-23-2"></span>**3.1.1. xyce\_interface**

 $xyceObj = xyce_interestface()$ 

This method allows the calling Python program to invoke the underlying xyce\_open method of the XyceCInterface. It creates a pointer to an N\_CIR\_Xyce object (which is also called a "xyce" object in some of the example files discussed in Section [3.2\)](#page-29-1). It must be called before any of the other Python-based methods described below.

#### <span id="page-23-3"></span>**3.1.2. initialize**

result = xyceObj.initialize(argv)

This method assumes that  $xyceObj$  was previously obtained with the  $xyce\_interface$ method. The argument (argv) represents the command line that invoked Xyce, but it should not include the program name Xyce. This method allows the calling Python program to invoke the underlying xyce\_initialize method of the XyceCInterface. The return value (in result) is the same as for the underlying xyce\_initialize method of XyceCInterface.

If initialize() returns 2 (which is the Xyce::Circuit::Simulator::RunStatus of "DONE") then the calling .py file will likely segfault. This can happen for Xyce command line options such as -norun that prevent Xyce from proceeding to a full simulation. (This is not an expected use case for the Python interface.) This should be fixed in a future release.

#### <span id="page-24-0"></span>**3.1.3. runSimulation**

```
result = xyceObj.runSimulation()
```
This method assumes that xyceObj was previously obtained with the xyce\_interface method and successfully initialized with the initialize method. This method allows the calling Python program to invoke the underlying xyce\_runSimulation method of the XyceCInterface. The return value (in result) for this Python method is the same as for the xyce\_runSimulation method of XyceCInterface.

#### <span id="page-24-1"></span>**3.1.4. simulateUntil**

(result, actual\_time) = xyceObj.simulateUntil(requested\_time)

This method assumes that xyceObj was previously obtained with the xyce\_interface method and successfully initialized with the initialize method. This method allows the calling Python program to invoke the underlying xyce\_simulateUntil method of the XyceCInterface. The return value (in result) is the same as for the xyce\_simulateUntil method of XyceCInterface. See Section [2.1.4](#page-12-0) for a discussion of the requested\_time parameter. For the Python method, actual\_time is a returned value rather than a parameter in the function call. It is also described in Section [2.1.4.](#page-12-0)

#### <span id="page-24-2"></span>**3.1.5. close**

```
xyceObj.close()
```
This method causes Xyce to close all output files after a simulation run is complete and emit timing information. It also deletes the pointer to the N\_CIR\_Xyce object. It should be called after the Xyce simulation is complete.

#### <span id="page-25-0"></span>**3.1.6. getNumDevices**

 $(result, numDevices, maxDeviceNameLength) = xyceObj.getNumDevices (modelGroup)$ 

This method assumes that xyceObj was previously obtained with the xyce\_interface method and successfully initialized with the initialize method. This method allows the calling Python program to invoke the underlying xyce\_getNumDevices method. The return value (in result) is the same as for the xyce\_getNumDevices method of XyceCInterface. Valid values for the modelGroupName parameter are discussed in Section [2.1.7.](#page-13-1) This method is used internally by the getDeviceNames, getDACDeviceNames and getADCMap methods to pre-allocate the correct-sized arrays for those methods' returned parameter(s) such as deviceNames.

#### <span id="page-25-1"></span>**3.1.7. getDeviceNames**

(result, deviceNames) = xyceObj.getDeviceNames(modelGroupName)

This method assumes that xyceObj was previously obtained with the xyce\_interface method and successfully initialized with the initialize method. This method allows the calling Python program to invoke the underlying xyce\_getDeviceNames method of the XyceCInterface. The return value (in result) is the same as for the xyce\_getDeviceNames method of XyceCInterface. For the Python method, deviceNames is a returned array rather than a parameter in the function call. Valid values for the modelGroupName parameter are discussed in Section [2.1.7.](#page-13-1)

#### <span id="page-25-2"></span>**3.1.8. getDACDeviceNames**

(result, DACnames) = xyceObj.getDACDeviceNames()

This method is basically a specialized version of the Python method getDeviceNames that only returns the names of YDAC devices in the simulation. See Section [2.1.4.](#page-12-0) for more details on the underlying xyce\_getDACDeviceNames method of XyceCInterface.

#### <span id="page-25-3"></span>**3.1.9. getTotalNumDevices**

(result, numDevices, maxDeviceNameLength) = xyceObj.getTotalNumDevices()

This method assumes that  $xyceObj$  was previously obtained with the  $xyce\_interface$ method and successfully initialized with the initialize method. This method allows the calling Python program to invoke the underlying xyce\_getTotalNumDevices method. The return value (in result) is the same as for the xyce\_getTotalNumDevices method of XyceCInterface.

#### <span id="page-26-0"></span>**3.1.10. getAllDeviceNames**

```
(result, deviceNames) = xyceObj.getAllDeviceNames()
```
This method assumes that xyceObj was previously obtained with the xyce\_interface method and successfully initialized with the initialize method. This method allows the calling Python program to invoke the underlying xyce\_getAllDeviceNames method of the XyceCInterface. The return value (in result) is the same as for the xyce qetAllDeviceNames method of XyceCInterface. For the Python method, deviceNames is a returned array rather than a parameter in the function call.

#### <span id="page-26-1"></span>**3.1.11. checkDeviceParamName**

```
(result) = xyceObj.checkDeviceParamName(deviceParamName)
```
This method assumes that  $xyceObj$  was previously obtained with the  $xyce\_interface$ method and successfully initialized with the initialize method. This method allows the calling Python program to invoke the underlying xyce\_checkDeviceParamName method. The return value (in result) is the same as for the xyce\_checkDeviceParamName method of XyceCInterface.

#### <span id="page-26-2"></span>**3.1.12. getDeviceParamVal**

(result, value) = xyceObj.getDeviceParamVal(deviceParamName)

This method assumes that  $xyceObj$  was previously obtained with the  $xyce\_interface$ method and successfully initialized with the initialize method. This method allows the calling Python program to invoke the underlying xyce\_getDeviceParamVal method of the XyceCInterface. The return value (in result) is the same as for the XyceCInterface method xyce\_getDeviceParamVal. See Section [2.1.12](#page-15-1) for a description of value.

#### <span id="page-26-3"></span>**3.1.13. updateTimeVoltagePairs**

result = xyceObj.updateTimeVoltagePairs(DACname, timeArray, voltageArray)

This method assumes that xyceObj was previously obtained with the xyce\_interface method and successfully initialized with the initialize method. This method allows the calling Python program to invoke the underlying xyce\_updateTimeVoltagePairs method of the XyceCInterface. The return value (in result) is the same as for the XyceCInterface method xyce\_updateTimeVoltagePairs.

The "error condition" of timeArray and voltageArray being of unequal lengths is checked when this method is invoked via the Python interface. If that check fails then this method returns -1. This error condition is not checked when xyce\_updateTimeVoltagePairs is invoked directly.

An example of how to use this Python method is provided in the release src subdirectory utils/XyceCInterface/Python\_examples/runCircuitWithDACs.

#### <span id="page-27-0"></span>**3.1.14. checkResponseVar**

```
result = xyceObj.checkResponseVarName(variable_name)
```
This method assumes that  $xyceObj$  was previously obtained with the  $xyce\_interface$ method and successfully initialized with the initialize method. This method allows the calling Python program to invoke the underlying xyce\_checkResponseVar method of the XyceCInterface. The return value (in result) is the same as for the XyceCInterface method xyce\_checkResponseVar.

#### <span id="page-27-1"></span>**3.1.15. obtainResponse**

```
(result, value) = xyceObj.obtainResponse(variableName)
```
This method assumes that xyceObj was previously obtained with the xyce\_interface method and successfully initialized with the initialize method. This method allows the calling Python program to invoke the underlying xyce\_obtainResponse method of the XyceCInterface. The return value (in result) is the same as for the XyceCInterface method xyce\_obtainResponse. See Section [2.1.15](#page-17-0) for a description of value.

#### <span id="page-27-2"></span>**3.1.16. setADCWidths**

```
result = xyceObj.setADCWidths(ADCnames, width)
```
This method assumes that xyceObj was previously obtained with the xyce\_interface method and successfully initialized with the initialize method. This method allows the calling Python program to invoke the underlying xyce\_setADCWidths method of the XyceCInterface. The return value (in result) is the same as for the XyceCInterface method xyce\_setADCWidths.

See Section [2.1.16](#page-17-1) for a description of the ADCnames and widths parameters. The ADC widths can be set via this function, the WIDTH instance parameter for each individual YADC device and the associated YADC model parameters (see Section [5.1\)](#page-37-1). The order of precedence is in that order. This function should have the highest precedence, since it occurs after the xyce\_initialize method is called.

The "error condition" of ADCnames and widths being of unequal lengths is checked when this method is invoked via the Python interface. If that check fails then this method returns -1. This error condition is not checked when xyce\_setADCWidths is invoked directly.

#### <span id="page-28-0"></span>**3.1.17. getADCWidths**

(result, width) = xyceObj.getADCWidths(ADCnames)

This method assumes that  $xyceOb$  j was previously obtained with the  $xyce$  interface method and successfully initialized with the initialize method. This method allows the calling Python program to invoke the underlying xyce\_getADCWidths method of the XyceCInterface. See Section [2.1.17](#page-18-0) for a description of the ADCnames and widths parameters.

For the Python method, width is a returned array rather than a parameter in the function call. The return value (in result) is the same as for the xyce\_getADCWidths method of XyceCInterface. If a given ADC is not found in the netlist then its width value will be returned as  $\overline{0}$ .

#### <span id="page-28-1"></span>**3.1.18. getTimeVoltagePairsADC**

```
(result, ADCnames, numADCnames, numPoints, timeArray, voltageArray) =
      xyceObj.getTimeVoltagePairsADC()
```
This method assumes that  $xyceOb$  j was previously obtained with the  $xyce$  interface method and successfully initialized with the initialize method. This method allows the calling Python program to invoke the underlying xyce\_qetTimeVoltagePairsADC method of the XyceCInterface. The return value (in result) is the same as for the XyceCInterface method xyce\_getTimeVoltagePairsADC.

This function is the "least mature" of the Python methods and Section [7.1](#page-43-1) describes its limitations via a Python-based example. Many of these limitations stem from known limitations in the YADC device (see Section [5.1\)](#page-37-1) implemented in Xyce 7.1. In addition, because of an open bug, the use of both getTimeVoltagePairsADC and getTimeStatePairsADC in the same Python program is not recommended.

#### <span id="page-28-2"></span>**3.1.19. getTimeStatePairsADC**

```
(result, ADCnames, numADCnames, numPoints, timeArray, stateArray) =
      xyceObj.getTimeStatePairsADC()
```
This method assumes that xyceObj was previously obtained with the xyce\_interface method and successfully initialized with the initialize method. This method allows the calling Python program to invoke the underlying xyce\_getTimeStatePairsADC method of the XyceCInterface. The return value (in result) is the same as for the XyceCInterface method xyce\_getTimeStatePairsADC.

The returned stateArray contains the integer-valued states (ranging from 0 to 2 ∗*width*[*i*]−1, where  $width[i]$  is the bit width of the i<sup>th</sup> ADC) at the time points specified in the returned timeArray. So, this function partially removes the need for an external simulation program to convert the "deltaV" values, stored internally within Xyce, into state values. However, that external simulator may still need to convert the returned integer state-values into a suitable binary/octal/hexadecimal format for its use.

Because of an open bug, the use of both getTimeVoltagePairsADC and getTimeStatePairsADC in the same Python program is not recommended.

#### <span id="page-29-0"></span>**3.1.20. getADCMap**

```
(status, ADCnames, widths, resistances, upperVLimits, lowerVLimits, settling
xyceObj.getADCMap()
```
This method assumes that xyceObj was previously obtained with the xyce\_interface method and successfully initialized with the initialize method. This method allows the calling Python program to invoke the underlying xyce\_getADCMap method of the XyceCInterface. See Section [2.1.20](#page-19-1) for a description of the ADCnames,widths, resistances, upperVLimits, lowerVLimits and settlingTimes returned arrays.

The return value (in result) is the same as for the XyceCInterface method xyce\_getADCMap. If the netlist has no ADC devices then returned arrays will be empty.

#### <span id="page-29-1"></span>**3.2. Examples**

This section gives a brief example of how to run a Xyce simulation from a Python (2.6 or 2.7) program using the Sandia-supplied ctypes-based interface. Since Python is an interpreted langauge there is no need for further compilation or linking of Xyce. It is sufficient to have built Xyce as "shared objects" per the instructions in Section [2.2.](#page-20-0)

An example Python program, called runACircuit.py, is shown in Figure [3-1.](#page-31-1) The associated Xyce netlist, which is called runACircuit.cir, is shown in Figure [3-2.](#page-31-2) (Note: These files are also found in the release src subdirectory utils/XyceCInterface/Python\_examples just in case cut-n-paste from the .pdf document does not work for the reader.) That Python program can then be invoked with:

python runACircuit.py </path/to/where/libxycecinterface/is/installed>

The one caveat is that the location of xyce\_interface.py should be added to your PYTHONPATH environment variable. The file UpdatePythonPath.sh in the release subdirectory utils/XyceCInterface provides a "non-working" example of how to modify that environment variable. The path

(/path/to/XyceSrcDirectory/utils/XyceCInterface) in that file should be replaced with the actual path to your Xyce source directory.

For the Xyce 6.10 release, we recommended the use of the LD\_LIBRARY\_PATH environment variable as a means of communicating the location of the .so files to the Python interface code. That approach meant that the Python interface would not work on newer versions of OSX because of Apple's System Integrity Protection (SIP) feature. To work around that issue, the invocation line must now include the location where the shared object files are installed. If Xyce was built and installed per the instructions in Section [2.2](#page-20-0) then that location will be  $\frac{1}{2}$ installDir/lib

Additional examples of using xyce\_interface.py can be found in the release src subdirectory utils/XyceCInterface/Python\_examples. Those examples also use the simulateUntil(), getDACDeviceNames(), updateTimeVoltagePairs() and obtainResponse() methods. See Reference [\[10\]](#page-47-10) for an example of how to use xyce interface.py to interface Xyce to GHDL [\[11\]](#page-47-11) and Cocotb [\[12\]](#page-47-12).

Additional examples can also be found in the Xyce regression test suite in the subdirectory Netlists/MIXED\_SIGNAL/Python. However, some of those examples are "error condition" tests, which purposefully fail or otherwise have purposefully invalid or non-useful syntaxes. The comments in the files for each test should indicate which ones are functional examples and which lines in a given test are not valid or useful.

For internal High Performance Computing (HPC) users, the .so files needed to run these examples can be found in /projects/xyce/XyceRad\_7.1/Serial/toss3/lib. The Python interface file is then in /projects/xyce/XyceRad\_7.1/Serial/toss3/python. The examples are in

/projects/xyce/XyceRad\_7.1/Serial/toss3/examples/Python\_examples.

For internal Common Engineering Environment (CEE) users, the .so files needed to run these examples can be found in /projects/xyce/Xyce\_7.1/RHEL7/Serial/lib. The Python interface file is then in /projects/xyce/Xyce\_7.1/RHEL7/Serial/python, and the UpdatePythonPath script has the correct path for each RHEL version. The examples are in

/projects/xyce/Xyce\_7.1/RHEL7/Serial/examples/Python\_examples. The "path to where libxycecinterface is installed" is

/projects/xyce/Xyce\_7.1/RHEL7/Serial/lib.

```
import sys
from xyce_interface import xyce_interface
# this calls the xyce_interface.open() method to
# make a xyce object
libDirectory = sys.argv[1]
xyceObj = xyce_interestface(libdir=libDirectory)print( xyceObj )
argv= ['runACircuit.cir']
print( "calling initialize with netlist %s" % argv[0] )
result = xyceObj.initialize(argv)
print( "return value from initialize is %d" % result )
print( "Calling runSimulation..." )
result = xyceObj.runSimulation()
print ( "return value from runSimulation is %d" % result
print( "calling close")
xyceObj.close()
```
<span id="page-31-1"></span>**Figure 3-1. Python Program for runACircuit example**

```
* test circuit
V1 1 0 SIN(0 1 1)
R1 1 0 1
.TRAN 0 1
.PRINT TRAN V(1)
.MEASURE TRAN MAXV1 MAX V(1)
.MEASURE TRAN MINV1 MIN V(1)
.END
```
<span id="page-31-2"></span>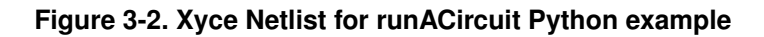

#### <span id="page-31-0"></span>**3.3. Known Limitations and Bugs**

This section has a list of the known limitations and bugs of the Python-based version of the Mixed Signal interface.

- This interface has been tested with Python 2.6.6, 2.7.4 and 2.7.5 for the Xyce 7.1 release. Some features are known to fail when this interface is used with Python 3.4.2 or 3.5.2. Support for Python 3 will likely be added in a future release.
- The getTimeVoltagePairsADC() and getTimeStatePairsADC() methods are currently limited to returning only up to 1000 devices each. The individual device names must each also be less than 1000 characters long. There is also a limit of 1000 time/state points that can be returned by those methods. The memory management for these two methods will likely be improved in the next release, in conjunction with fixes for the "Coordinated Time Stepping Issues" mentioned in Section [7.1.](#page-43-1) In the meantime, the work-around is to manually edit the source for those methods in  $xyce$  interface.py.
- The use of both getTimeVoltagePairsADC and getTimeStatePairsADC in the same Python program is not recommended, because of an open bug.
- If the initialize() method returns 2 (which is the Xyce::Circuit::Simulator::RunStatus of "DONE") then the calling .py file will likely segfault. This can happen for Xyce command line options such as -norun that prevent Xyce from proceeding to a full simulation. This is not an expected use case for the Python interface though.
- The getDeviceNames () method, and the underlying xyce\_getDeviceNames () method, will segfault if invoked for some model groups (e.g, D, L and M) if there were no devices from that model group in the Xyce netlist.

# <span id="page-33-0"></span>**4. XYCE VPI INTERFACE TO ICARUS**

This chapter describes how the XyceCInteface class can be used to interface Xyce to Icarus, which is an open-source Verilog simulation and synthesis tool. It begins with a brief overview of Icarus. It then gives a working "runXyce" example where a Xyce simulation is called from a simple Verilog program via the vvp executable produced by Icarus. It concludes with guidance on building the example runXyce.vvp and runXyce.vpi files.

#### <span id="page-33-1"></span>**4.1. Icarus Overview**

Since this application note assumes minimal familiarity with Verilog and Icarus, some helpful references for Icarus are:

- Icarus Verilog Home Page [\[2\]](#page-47-2)
- Download and Build Instructions [\[13\]](#page-47-13)
- Getting Started [\[14\]](#page-48-0)
- VPI Example [\[15\]](#page-48-1)

The next two subsections assume that the reader has downloaded and installed Icarus according to those Download and Build Instructions. It also assumes that the reader can execute the simple "Hello World" examples given at those Getting Started and VPI Example webpages.

For more information on VPI, consult the IEEE Standard [\[3\]](#page-47-3). This book [\[16\]](#page-48-2) also has a good set of VPI examples, with example code.

### <span id="page-33-2"></span>**4.2. Xyce VPI Implementation and Examples**

As mentioned previously, this is the initial implementation of a Verilog Procedural Interface (VPI) capability for Xyce. It is subject to change in future Xyce releases. In particular, this initial version accesses the XyceCInteface class directly within the VPI code. Subsequent versions will likely use a "C++ wrappers" approach so that the VPI code only uses ANSI-C and the native PLI data-types in its function calls.

This section describes how to use the XyceCInterface class to run a Xyce simulation from a Verilog program via the VPI capability supported by Icarus. This is a very simple demonstration of that interface that is basically a "runXyce" example that uses a Verilog program (runXyce.v), a Xyce netlist (runXyce.cir) and some VPI code (runXyce.c), as shown in Figures [4-1,](#page-34-0) [4-2](#page-34-1) and [4-3.](#page-35-0) It is basically the same as the runACircuit example given in Section [3.2.](#page-29-1)

(Note: all three of these files can be also found in the release src subdirectory utils/XyceCInterface/VPI\_examples/runXyce.)

Additional examples of using the VPI interface with Icarus can be found in the release src subdirectory utils/XyceCInterface/VPI\_examples. Those examples also use the xyce\_simulateUntil(), xyce\_getDACDeviceNames(), xyce\_updateTimeVoltagePairs() and xyce\_obtainResponse() methods of the

XyceCInterface.

module main; initial \$runXyce; endmodule

<span id="page-34-0"></span>**Figure 4-1. Verilog Program for runXyce VPI example**

```
* test circuit
V1 1 0 SIN(0 1 1)
R1 1 0 1
.TRAN 0 1
.PRINT TRAN V(1)
.MEASURE TRAN MAXV1 MAX V(1)
.MEASURE TRAN MINV1 MIN V(1)
.END
```
<span id="page-34-1"></span>**Figure 4-2. Xyce Netlist for runXyce VPI example**

```
#include <vpi_user.h>
#include <stdio.h>
#include <stdlib.h>
#include <N_CIR_XyceCInterface.h>
static int runXyce_compiletf(char*user_data) {
  return 0;
}
static int runXyce_calltf(char*user_data) {
  // Used as a pointer to a pointer to an N_CIR_Xyce object.
  // This somewhat convoluted syntax is needed to stop p from
  // pointing at the same address as the VPI system tast.
  void** p = (void **) malloc( sizeof(void* [1]) );
  // Make Xyce command line for xyce_initialize() call.
  char *arqList[] = {(char*)("Xyce"),(char*)("runXyce.clr") };
  int argc = sizeof(argList)/sizeof(argList[0]);
  char** argv = argList;// Demo methods in utils/XyceCInterface/N_CIR_XyceCInterface.C
  xyce_open(p);
  xyce_initialize(p,argc,argv);
  xyce_runSimulation(p);
  xyce_close(p);
  // pointer clean-up and return
  free(p);
  return 0;
}
void runXyce_register() {
  s_vpi_systf_data tf_data;
  tf_data.type = vpiSysTask;
  tf\_data.tframe = "\frac{y}{x}";
  tf_data.calltf = runXyce_calltf;tf_data.compiletf = runXyce_compiletf;
 tf_data.sizetf = 0;tf data.user data = 0;
 vpi_register_systf(&tf_data);
}
void (*vlog_startup_routines[])() = {
  runXyce_register,
  0 /* final entry must be zero */};
```
#### <span id="page-35-0"></span>**Figure 4-3. VPI File for runXyce VPI example**

#### <span id="page-36-0"></span>**4.3. VPI Building Guide for RHEL7**

The sequence of commands shown in Figure [4-4](#page-36-1) should compile Icarus and the Xyce shared objects into an executable vvp program. (Note: This process was tested with Icarus Verilog version 11.0.) It is analogous to the compilation steps given on the Icarus VPI Example web page [\[15\]](#page-48-1). In this command sequence the top-level Xyce build directory build is denoted as \$xyceBuildDir and the top-level Xyce src directory is referred to as \$xyceSrcDir. \$verilogBase can be generated by running which iverilog and using the returned directory path starting above the bin subdirectory. \$baseName is then the common prefix (e.g., runXyce) of the .c and .v. files.

The sequence of commands shown in Figure [4-4](#page-36-1) assumes that Xyce built according to the instructions in Section [2.2.](#page-20-0) After the runXyce. vvp program is made then it can be executed with:

vvp -M. -mrunXyce runXyce.vvp

```
gcc -c -fpic -I$verilogBase/include/iverilog \
-I$xyceSrcDir/utils/XyceCInterface \
-I$xyceBuildDir/include \
$baseName.c
gcc -I$verilogBase/include/iverilog/libvpi.a \
-shared -L$xyceBuildDir/lib \
-L$xyceBuildDir/utils/XyceCInterface/.libs -lxycecinterface \
-Wl,-rpath=$xyceBuildDir/lib \
-Wl,-rpath=$xyceBuildDir/utils/XyceCInterface/.libs \
-o $baseName.vpi $baseName.o
iverilog -o$baseName.vvp $baseName.v
```
#### <span id="page-36-1"></span>**Figure 4-4. Compiling vvp Program with an Installed Xyce Build**

Finally, additional examples of using Xyce with Icarus and VPI can be found in the release subdirectory utils/XyceCInterface/VPI\_examples. Those examples also use the xyce\_simulateUntil(), xyce\_getDACDeviceNames(), xyce\_updateTimeVoltagePairs() and xyce\_obtainResponse() methods of the XyceCInterface class.

## <span id="page-37-0"></span>**5. DEVICE MODELS FOR MIXED SIGNAL SIMULATION**

Xyce has simple models for a Digital-to-Analog Converter (DAC) and an Analog-to-Digital Converter (ADC) that help demonstrate the Python and VPI interfaces discussed in the previous chapters. These models will likely be enhanced in future releases, so feedback on missing features is encouraged.

This chapter contains manual pages for the YADC and YDAC devices. This information may be moved to the Xyce Reference Guide in a future release.

### <span id="page-37-1"></span>**5.1. Analog-to-Digital Converter**

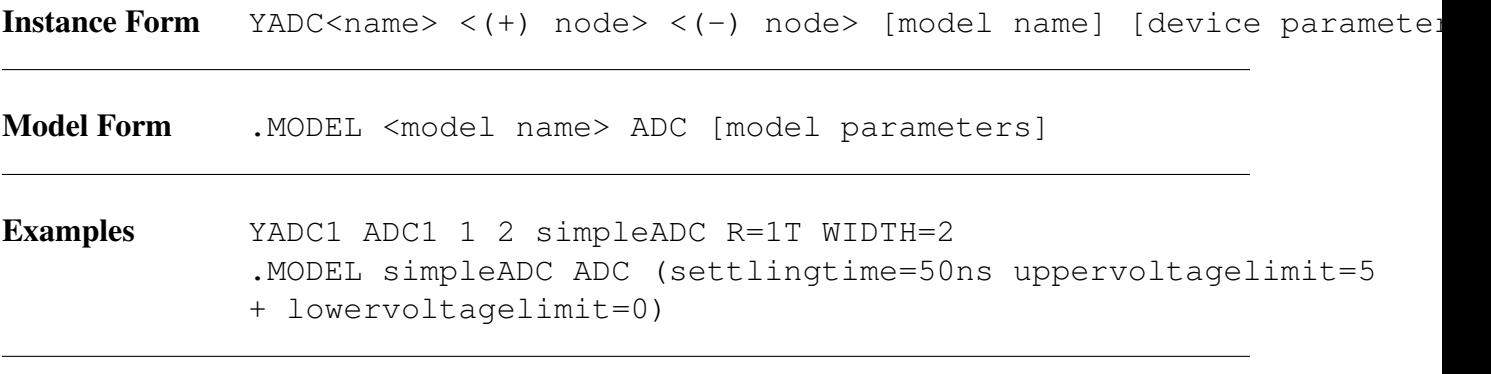

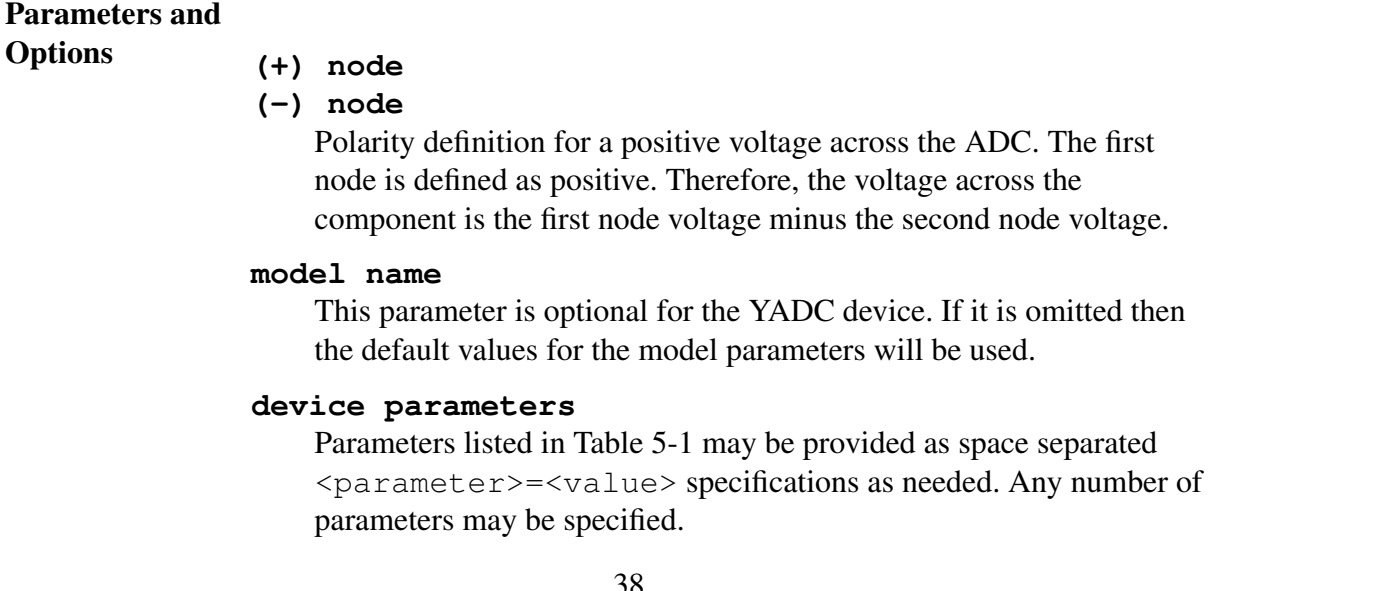

Comments The "upper voltage limit"and "lower voltage limit" model parameters might not be the best approach for this device. They might be replaced, in a future release, with a  $V \rvert f + \text{node against which a Vin is compared, with a common$ negative reference (e.g. ground). For now, a reasonable approach is to connect the negative terminal to ground and use 0.0 as the value for the LOWERVOLTAGELIMIT parameter.

> The YADC device is calculating "breakpoints" for when its output digital states change. However, there are at least two known issues with that process in this Xyce release. First the breakpoint times (and the voltage difference between the positive and negative terminals at those times) are based on the times of "accepted steps" in the simulation, rather than (possibly) interpolated estimates of when the state changes actually occurred. So, those times and voltages may be inaccurate, and be reported as occuring later than the actual state-change times. The second, and larger issue, is that breakpoints calculated by the YADC device are not actually used by the rest of the Xyce simulation. Instead, those times and voltages are simply made available to the external simulator via the xyce\_getTimeVoltagePairsADC method described in Section [2.1.18.](#page-18-1)

> The YADC device stores "deltaV" (the difference between the voltages at the positive and negative terminals) in the TVVEC time-voltage vector returned by the XyceCInterface method xyce\_getTimeVoltagePairsADC. So, the external digital simulator has two options. It can duplicate the calculation of the output state of the YADC device, via the equations given below. Or it can request the integer-value state directly via the xyce\_getTimeStatePairsADC method. However, because of an open bug, only one of those methods should be used in a given program.

> The capability to output the YADC device-state directly via the N() operator on a .PRINT line has been added for Xyce 7.1. A syntax example is as follows where YADC!ADC1 is the fully-qualified name in this example:

```
YADC ADC1 1 0 simpleADC R=1T
.model simpleADC ADC(settlingtime=50ns uppervoltagelimit=2
+ lowervoltagelimit=0 width=3)
.PRINT TRAN N(YADC!ADC1_STATE)
```
<span id="page-38-0"></span>A final issue may be that the output state is defined as an integer, between 0 and 2\*\*WIDTH-1. An option to have it reported, to the external simulators, as a binary bit-vector might be added in a future release.

#### **Table 5-1. ADC Device Instance Parameters**

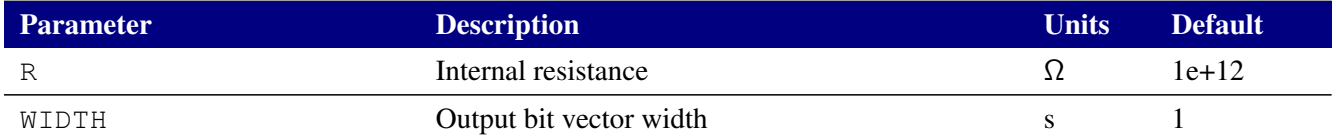

#### **Table 5-2. ADC Device Model Parameters**

<span id="page-39-0"></span>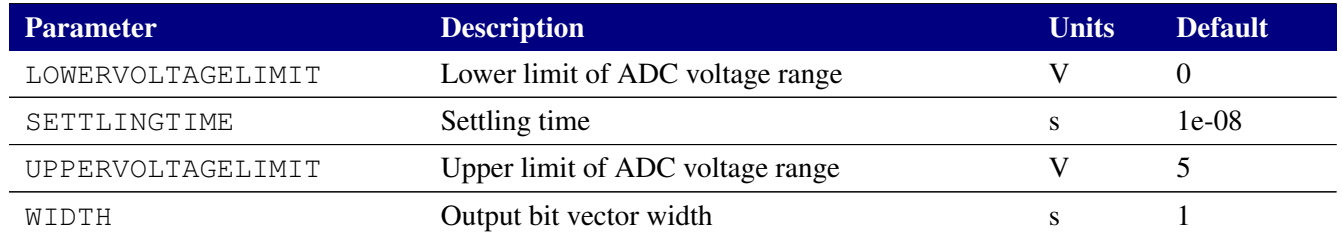

**ADC Equations** C++ style code for how the output state of the YADC device is calculated is shown in Figure [5-1.](#page-40-0) (Note: this code comes from Instance::getInstanceBreakPoints() in the source file src/DeviceModelPKG/OpenModels/N\_DEV\_ADC.C.)

```
// vPos is the voltage on the positive terminal.
// vNeg is the voltage on the negative terminal.
// width_ is the Output bit vector width (from WIDTH).
// nQuantLevels_ is 2**(width_).
deltaV = vPos-vNeg;vFrac = deltaV/(model_.upperVoltageLimit_
                   - model_.lowerVoltageLimit_);
if (vFrac \left(1.0\right) / \left(\text{nQuantlevels}\right))
{
 newState = 0;}
else if (vFrac >= (nQuantLevels - 1.0) / (nQuantLevels))
{
  newState = nQuantLevels - 1;}
else
{
  newState = int(vFrac*nQuantLevels);
}
if (newState != lastOutputLevel_)
{
  // update TVVEC with deltaV value and breakpoint time
}
```
<span id="page-40-0"></span>**Figure 5-1. Calculation of the YADC Output State**

<span id="page-41-0"></span>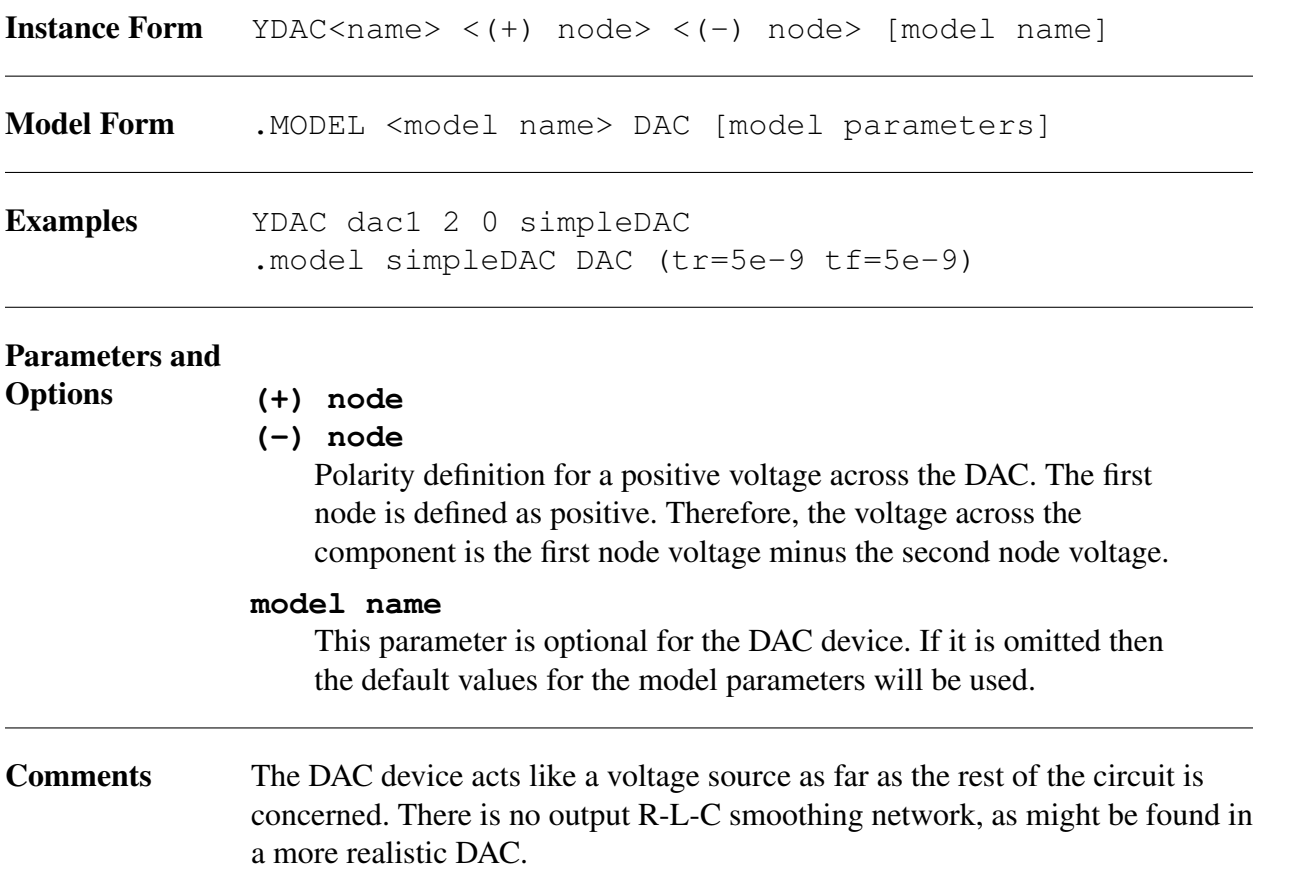

#### **Table 5-3. DAC Device Model Parameters**

<span id="page-41-1"></span>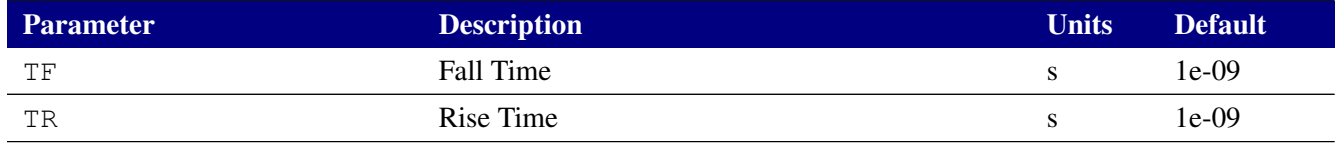

# <span id="page-42-0"></span>**6. SUMMARY OF CHANGES SINCE XYCE 6.11**

This chapter provides a brief summary of the changes in the Mixed Signal Interface since Release 6.11 of Xyce.

- The new getTotalNumDevices and getAllDeviceNames methods allow the user to efficiently query for the names of all the devices in the netlist.
- The new checkDeviceParamName and getDeviceParamVal methods allow the user to query for the value of a specific device parameter.
- There was a bug fix (SON Bug 1275) related to the handling of SIMPLE and PAUSE breakpoints that occur at the same time. The Xyce 7.1 Release Notes provide additional details.

# <span id="page-43-0"></span>**7. CONCLUSIONS AND FUTURE WORK**

This application note provided an overview of the XyceCInterface class and how it can used to interface to external programs via a Sandia-supplied Python ctypes interface and the Verilog Procedural Interface (VPI). These interfaces are not an "officially announced" capability in Xyce yet. So, one purpose of this application note was to solicit feedback on these interfaces from both internal Sandia Xyce users and other performers on the DARPA Posh Open Source Hardware (POSH) program. The remainder of this chapter will summarize the known limitations of these interfaces.

The Common Operating Environment (COE) at Sandia encourages internally developed software to support RHEL7, OSX and Windows 10. In addition, support for Ubuntu may be part of that COE in the near future. At present, the interfaces described in this application note have only been tested and documented for RHEL7.

A list of miscellaneous bugs for the Python interface was listed in Section [3.3.](#page-31-0) The main issue with that Python interface, which is "coordinated time stepping", will be discussed in the next subsection.

The primary issue with the VPI capability is the lack of standards compliance. The example given in Section [4.2](#page-33-2) uses the C++ features of the XyceCInterface directly. Wrapper functions, that only use ANSI C and the native PLI data-types in their function calls, still need to be implemented.

### <span id="page-43-1"></span>**7.1. Known Issues with Coordinated Time Stepping**

The xyce\_getTimeVoltagePairsADCmethod of the XyceCInterface is the least mature of that interface's methods. Many of its limitations stem from known limitations in the YADC device (see Section [5.1\)](#page-37-1) implemented in Xyce 7.1. This section gives a Python-based example that illustrates those limitations. The goal is to solicit feedback on the best resolution of these issues.

The netlist for this "TimeStepping" example is shown in Figure [7-1.](#page-44-0) The calling Python program is shown in Figure [7-2.](#page-45-0) An abbreviated version of the resultant stdout, with a subset of the descriptive output from the Python program is then shown in Figure [7-3.](#page-46-0)

The returned arrays (timeArray and voltageArray) are 2x2 in this example. In general, they would be MxN where is the value of numADCnames and N is the value of numPoints. For the simulation interval ending at 1e-5, the returned values of  $(0,0)$  are "not useful". They are basically the simulation start time. The returned values of (1e-5,2e-1) are also not useful in this case. They are the breakpoints set by the call to simulateUntil. So, the underlying

xyce\_getTimeVoltagePairsADC() method of the XyceCInterface, and the device model in the YADC device, may need to be modified to only report breakpoints that were set by the ADC devices.

Another problem is accuracy. There is useful breakpoint information returned for ADC2 after the second call to simulateUntil. However, the time (1.267e-05) and value (2.524e-01) were determined based on the last accepted Xyce time step (see the .prn file) at time = 1.262e-05, instead of when the state change might have actually occured. A related issue is that the returned value is the voltage difference between the positive and negative terminals of the YADC device. So, the external simulator has to duplicate the YADC equations (see Section [5.1\)](#page-37-1) to determine the binary-state value for each YADC in the simulation.

The final, and most important problem, is that the breakpoints generated by each YADC device are not actually used by the rest of the Xyce simulation. The Xyce simulation in this example continued on until the next value of requested\_time and did not pause at any of the breakpoints generated by the YADC devices. (Note: that capability was broken in a previous release and was not fixed/changed in time for the Xyce 7.1 release.) So, based on various Sandia and DARPA POSH use cases, techniques for coordinated time-stepping of Xyce and the external simulator(s) need to be defined and implemented for simulations that contain both YADC and YDAC devices.

```
* Netlist name is TimeStepping.cir
* These WIDTH values will be overwritten by the Python program
YADC adc1 1 0 simpleADC R=1T WIDTH=1
YADC adc2 1 0 simpleADC R=1T WIDTH=1
.model simpleADC ADC(settlingtime=50ns uppervoltagelimi =2
+ lowervoltagelimit=0)
v1 1 0 PWL 0 0 1e-4 2
.TRAN 0 1e-4
* illustate syntax for printing out YADC device parameters
.PRINT TRAN V(1) YADC!ADC1:WIDTH YADC!ADC2:WIDTH
.END
```
#### <span id="page-44-0"></span>**Figure 7-1. Xyce Netlist for Time Stepping Example**

```
import sys
from xyce_interface import xyce_interface
libDirectory = sys.argv[1]
xyceObj = xyce_interface(libdir=libDirectory)
print( xyceObj )
argv= ['TimeStepping.cir']
print( "calling initialize with netlist %s" % argv[0] )
result = xyceObj.initialize(argv)
print( "return value from initialize is %d" % result )
# get ADC names
(result, names) = xyceObj.getDeviceNames("YADC")
print ( "return value from getDeviceNames is %d" % resul. )
print( names )
#set ADC widths. This is hard-coded for two ADCs, and must
# match the WIDTH variables on the ADC instance lines. This may
# seem backwards but names is ['YADC!ADC2', 'YADC!ADC1'] here.
width=[3,2]result = xyceObj.setADCWidths(name, width)stepSize = 1e-5steps = range(0, 3)for i in steps:
  requested time = 0.0 + (i+1) * stepSizeprint ( "Calling simulateUntil for requested_time = %. e" \
  % requested_time )
  actual time = 0.0(result, actual_time)=xyceObj.simulateUntil(requested_time)
  print ( "simulateUntil status = %d and actual time = % 3e" \setminus% (result, actual_time) )
  (result, ADCnames, numADCnames, numPoints, timeArray, \
  voltageArray) = xyceObj.getTimeVoltagePairsADC()
  print( "number of pts returned by getTimeVoltagePairsADC() \setminusis %d" % numPoints )
  # Note: ADCnames is ['YADC!ADC1', 'YADC!ADC2'] here.
  print ("ADC 1: Time and voltage array 0 values are \text{\$.3\text{\textsf{}}\text{\textsf{}}\text{\$.3\textsf{e}}" \
  %(timeArray[0][0] , voltageArray[0][0]) )
  print ("ADC 1: Time and voltage array 1 values are \text{\$.3\text{\textdegree}}\text{\$.3\textdegree}" \
  %(timeArray[0][1] , voltageArray[0][1]) )
  print ("ADC 2: Time and voltage array 0 values are 8.3 8.3e" \
  %(timeArray[1][0] , voltageArray[1][0]) )
  print ("ADC 2: Time and voltage array 1 values are \text{\$.3\text{\textdegree}}\text{\$.3\textdegree}" \
  %(timeArray[1][1] , voltageArray[1][1]) )
print( "calling close")
xyceObj.close()
```

```
Calling simulateUntil for requested_time = 1.000e-05
simulateUntil status = 1 and actual_time = 1.000e-05number of pts returned by getTimeVoltagePairsADC() is 2
names are YADC!ADC1 YADC!ADC2
ADC 1: Time and voltage array 0 values are 0.000e+00 0.000e+00
ADC 1: Time and voltage array 1 values are 1.000e-05 2.000e-01
ADC 2: Time and voltage array 0 values are 0.000e+00 0.000e+00ADC 2: Time and voltage array 1 values are 1.000e-05 2.000e-01
Calling simulateUntil for requested time = 2.000e-05simulateUntil status = 1 and actual_time = 2.000e-05number of pts returned by getTimeVoltagePairsADC() is 2
names are YADC!ADC1 YADC!ADC2
ADC 1: Time and voltage array 0 values are 2.000e-05 4. 00e-01
ADC 1: Time and voltage array 1 values are 0.000e+00 0.000e+00ADC 2: Time and voltage array 0 values are 1.267e-05 2.524e-01
ADC 2: Time and voltage array 1 values are 2.000e-05 4. 00e-01
Calling simulateUntil for requested time = 3.000e-05
simulateUntil status = 1 and actual_time = 3.000e-05number of pts returned by getTimeVoltagePairsADC() is 2
names are YADC!ADC1 YADC!ADC2
ADC 1: Time and voltage array 0 values are 2.625e-05 5. 41e-01ADC 1: Time and voltage array 1 values are 3.000e-05 6.000e-01
ADC 2: Time and voltage array 0 values are 2.625e-05 5.241e-01
ADC 2: Time and voltage array 1 values are 3.000e-056.00e-01calling close
```
<span id="page-46-0"></span>**Figure 7-3. Abbreviated stdout for Time Stepping Example**

#### <span id="page-47-0"></span>**REFERENCES**

- <span id="page-47-1"></span>[1] Thomas V. Russo and Russell Hooper. Application Note: Coupled Simulation with the Xyce General External Interface. Technical Report SAND2018-12275, Sandia National Laboratories, 2018.
- <span id="page-47-2"></span>[2] *Icarus Home Page*, . URL <http://iverilog.icarus.com/>.
- <span id="page-47-3"></span>[3] *IEEE Standard 1364-2005: IEEE Standard for Verilog Hardware Description Language*, 2005.
- <span id="page-47-4"></span>[4] Eric R. Keiter, Thomas V. Russo, Richard L. Schiek, Heidi K. Thornquist, Ting Mei, Jason C. Verley, Peter E. Sholander, and Karthik V. Aadithya. Xyce Parallel Electronic Simulator: Reference Guide, Version 7.1. Technical Report SAND2020-5493, Sandia National Laboratories, Albuquerque, NM, 2020.
- <span id="page-47-5"></span>[5] Eric R. Keiter, Thomas V. Russo, Richard L. Schiek, Heidi K. Thornquist, Ting Mei, Jason C. Verley, Peter E. Sholander, and Karthik V. Aadithya. Xyce Parallel Electronic Simulator: Users' Guide, Version 7.1. Technical Report SAND2020-5492, Sandia National Laboratories, Albuquerque, NM, 2020.
- <span id="page-47-6"></span>[6] Eric R. Keiter, Scott A. Hutchinson, Robert J. Hoekstra, Lon J. Waters, and Thomas V. Russo. Xyce parallel electronic simulator design: Mathematical formulation, version 2.0. Technical Report SAND2004-2283, Sandia National Laboratories, Albuquerque, NM, June 2004.
- <span id="page-47-7"></span>[7] *Xyce Building Guide*, . URL <https://xyce.sandia.gov/documentation/BuildingGuide.html>.
- <span id="page-47-8"></span>[8] *Running the Xyce Regression Suite*, . URL <https://xyce.sandia.gov/documentation/RunningTheTests.html>.
- <span id="page-47-9"></span>[9] *ctypes - A foreign function library for Python*. URL <https://docs.python.org/3/library/ctypes.html>.
- <span id="page-47-10"></span>[10] Andrew M. Smith, Jackson Mayo, Rob Armstrong, Richard Schiek, Peter Sholander, and Ting Mei. Digital/Analog Cosimulation Using CocoTB and Xyce. Technical Report SAND2018-TBD, Sandia National Laboratories, 2018.
- <span id="page-47-11"></span>[11] *GHDL*. URL <http://ghdl.free.fr/>.
- <span id="page-47-12"></span>[12] *Welcome to Cocotb's documentation*. URL <https://docs.cocotb.org/en/latest/>.
- <span id="page-47-13"></span>[13] *Icarus Verilog - Installation Guide*, . URL [http://iverilog.wikia.com/wiki/Installation\\_Guide](http://iverilog.wikia.com/wiki/Installation_Guide).
- <span id="page-48-0"></span>[14] *Icarus Verilog - Getting Started*, . URL [http://iverilog.wikia.com/wiki/Getting\\_Started](http://iverilog.wikia.com/wiki/Getting_Started).
- <span id="page-48-1"></span>[15] *Icarus Verilog - Using VPI*, . URL [http://iverilog.wikia.com/wiki/Using\\_VPI](http://iverilog.wikia.com/wiki/Using_VPI).
- <span id="page-48-2"></span>[16] Stuart Sutherland. *The Verliog PLI Handbook: Second Edition*. Springer Science+Business Media, New York, NY, 2002.

## **DISTRIBUTION**

# **Email—Internal (encrypt for OUO)**

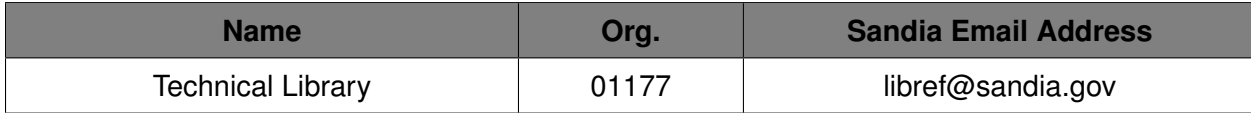

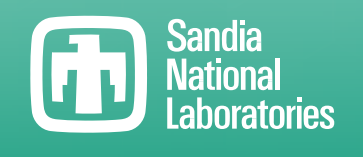

Sandia National Laboratories is a multimission laboratory managed and operated by National Technology & Engineering Solutions of Sandia LLC, a wholly owned subsidiary of Honeywell International Inc., for the U.S. Department of Energy's National Nuclear Security Administration under contract DE-NA0003525.